第67

ENGLISH

 $\rightarrow$ 

**Co** 

世

**JAPANESE** オンライン抄録アプリ

HOME 会長挨拶

開催概要 プログラム・日程表 共催セミナープログラム

参加者の皆様へ

演題募集 発表スライド登録 <sub>元衣スフィト豆球</sub><br>(デジタルポスター発表者のみ)<sup>)</sup>

指定演題登録

参加登録

利益相反の関示について

コングレスバッグ事前申込

座長・演者の皆様へ

第67回日本形成外科学会総会・学術集会 2.「デジタルポスター閲覧サイトへ」をクリックします。

※オンライン参加登録がまだの方は、先に参加登録をお済ませください。 https://convention.jtbcom.co.jp/jsprs67/join/index.html

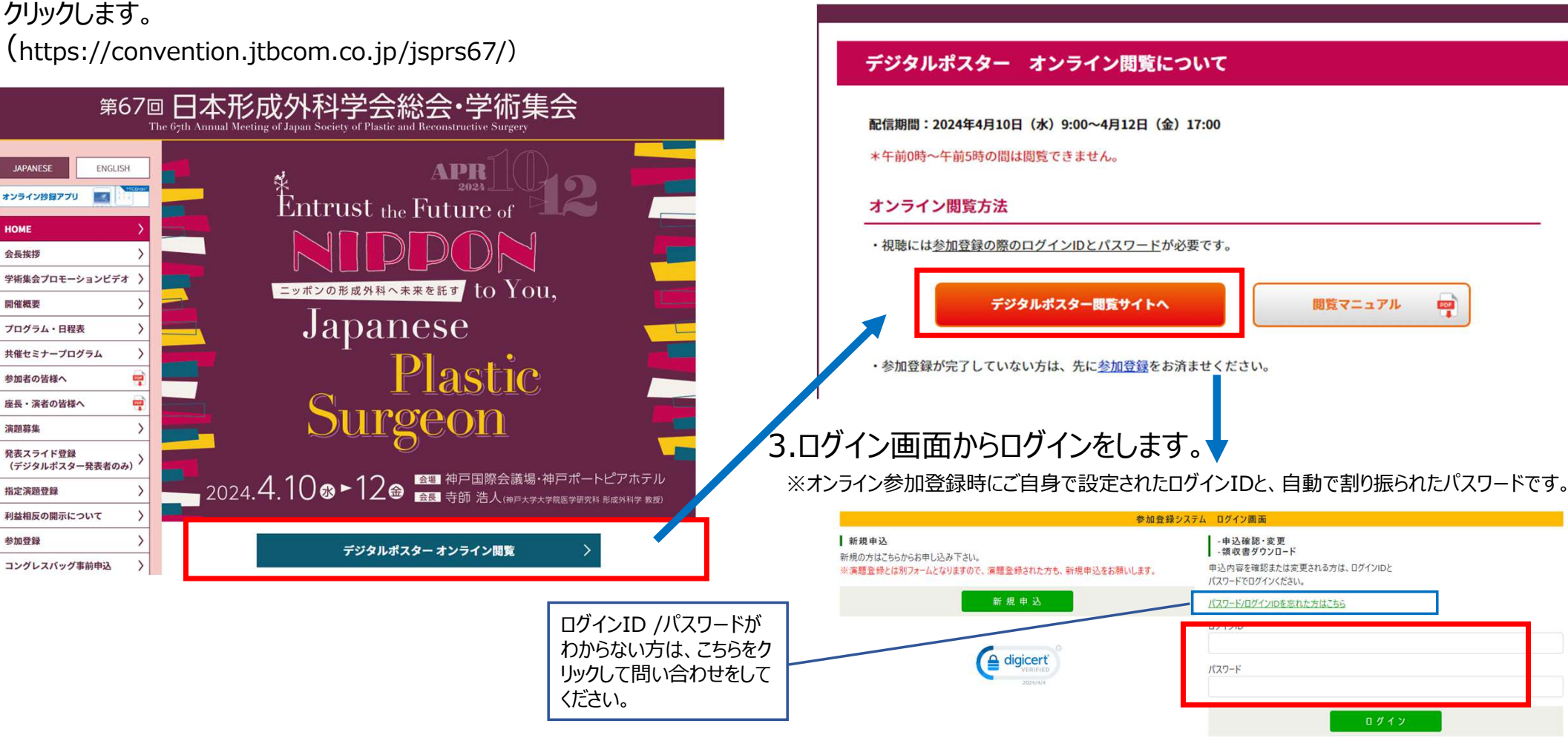

1.ホームページトップ画面の「デジタルポスターオンライン閲覧」をクリックします。

(https://convention.jtbcom.co.jp/jsprs67/)

2

### 4.メインメニューより「デジタルポスター閲覧システム」をクリックします。

※「閲覧システムへ」のボタンが表示されない場合は、お支払いが完了していない可能性があります。決済情報をご確認ください。 \*午前0時〜午前5時の間は、オンライン会場へのログインはできません。

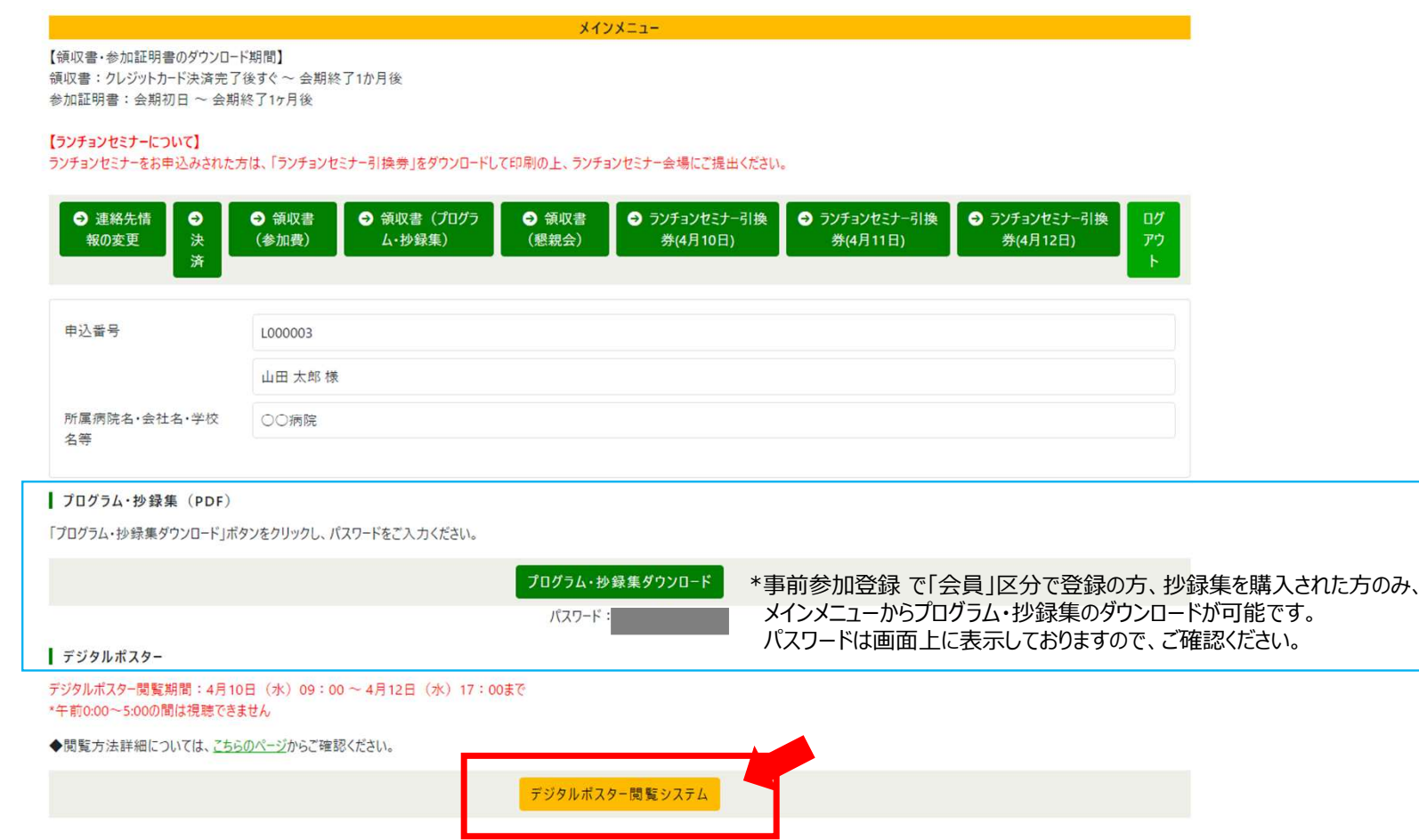

#### 第67回日本形成外科学会総会・学術集会

3

5. 著作権に関する記載を確認の上、「同意する」に チェックを入れ、視聴ページにお進みください。

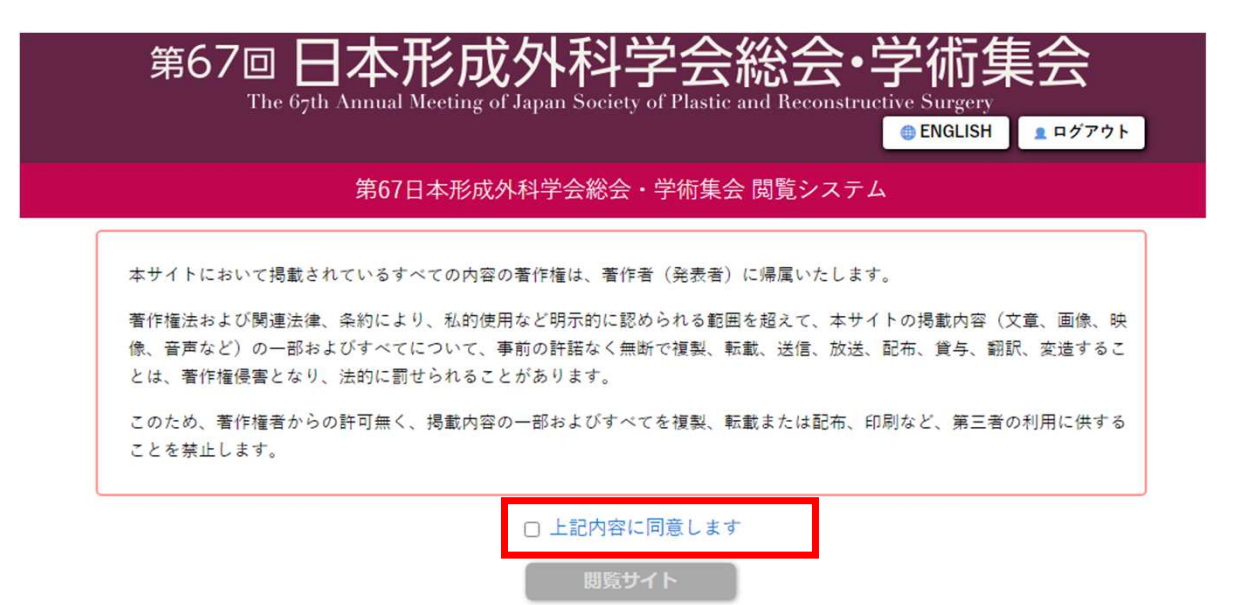

第67回日本形成外科学会総会・学術集会

6. トップ画面に入りました。視聴されるセッションを選択します。 画面を閉じる際は、右上の「ログアウト」をクリックしていただきますようお願いします。

ブラウザの「閉じる」でページを離れた場合、⼀定期間(30分程度)、別のブラウザや端末での閲覧ができなくなります。

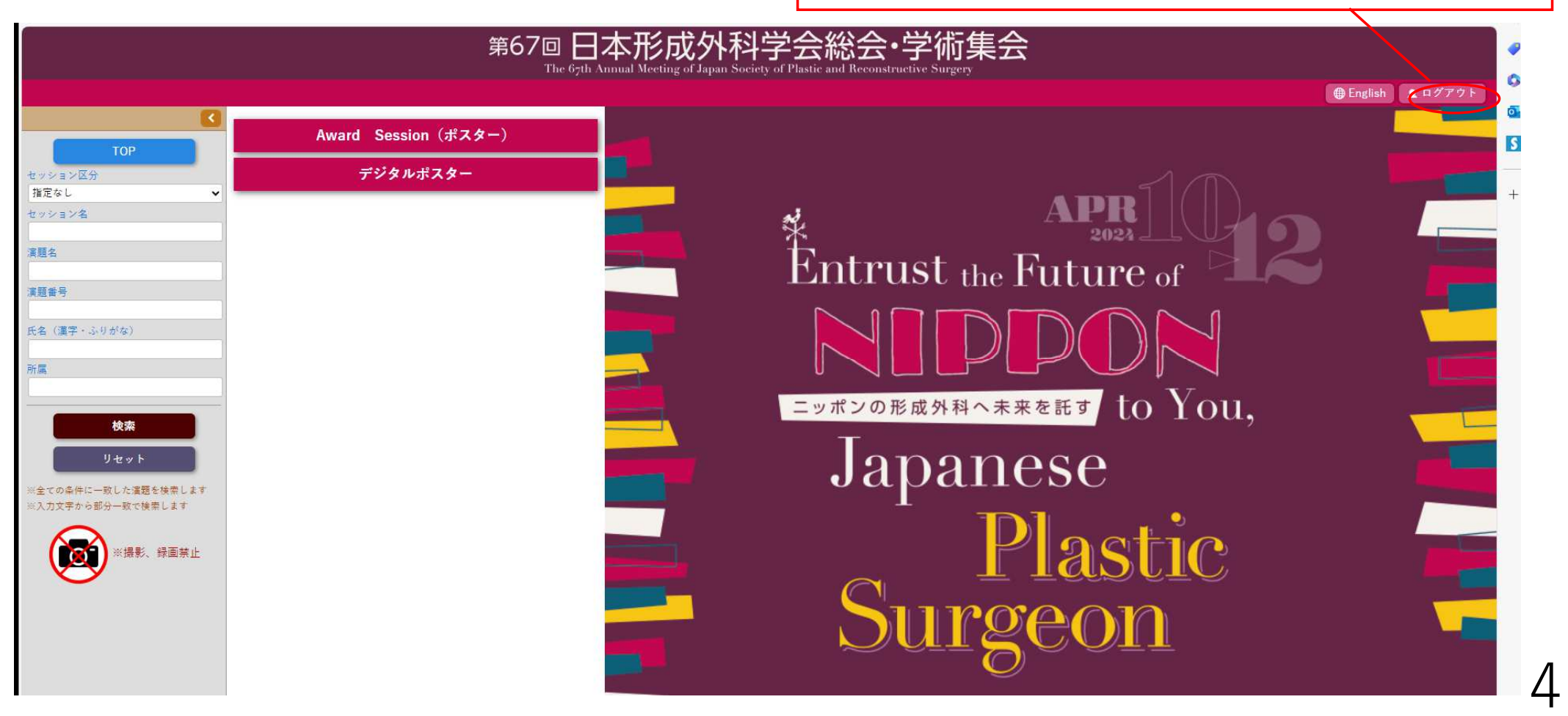

### 第67回日本形成外科学会総会・学術集会

視聴したいプログラム〔A〕を選択し、次の画面で視聴したい演題〔B〕をクリックすると、動画の視聴が可能です。左端の検索ウィンドウでセッションや演題の検索も可能です。

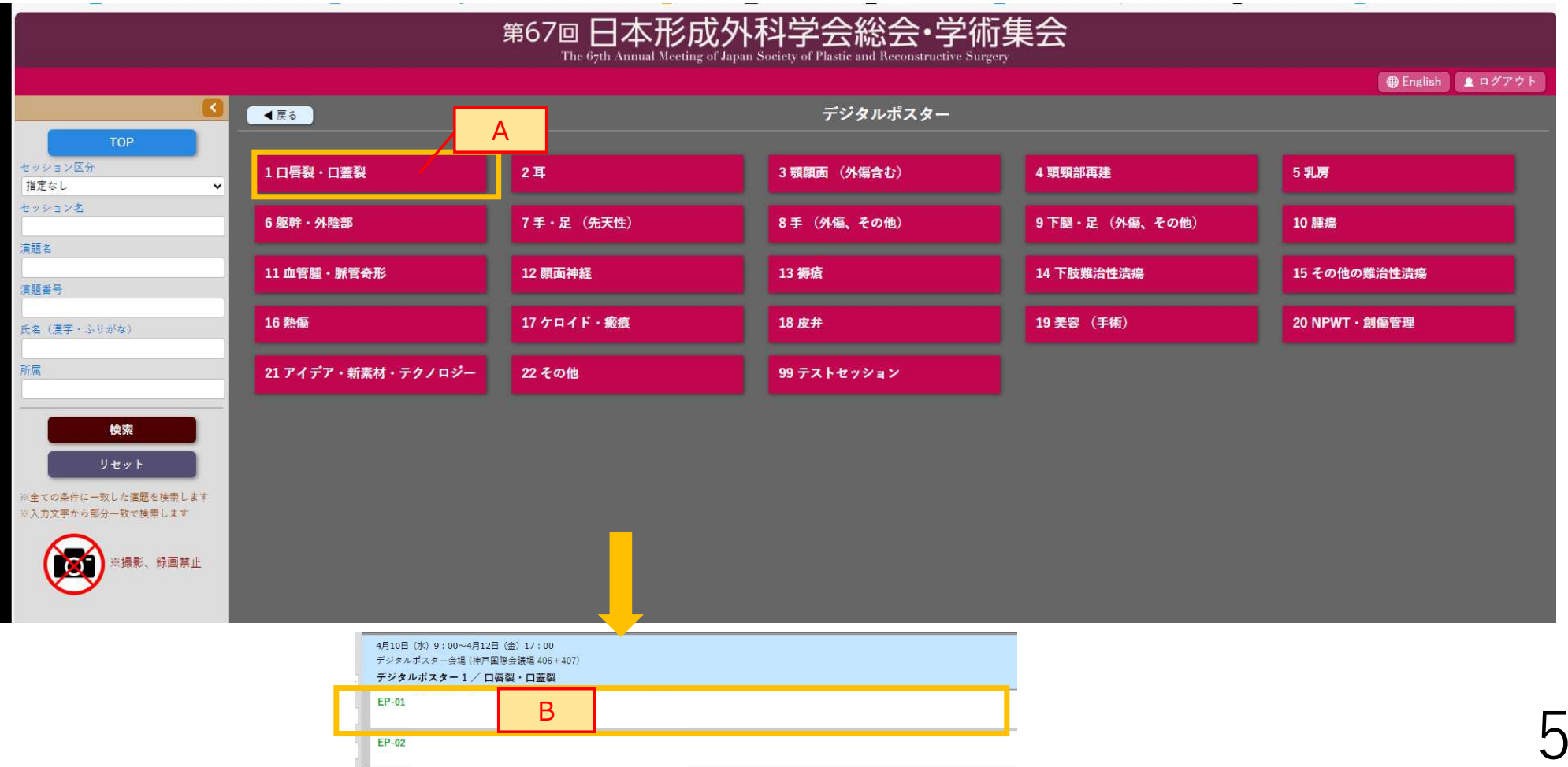

6

# お問い合わせ

# 視聴方法について第67回日本形成外科学会総会・学術集会運営事務局

# E-mail: jsprs67@jtbcom.co.jp

# ID・PWについて第67回日本形成外科学会総会・学術集会参加登録デスク

E-mail: jsprs67-reg@jtbcom.co.jp